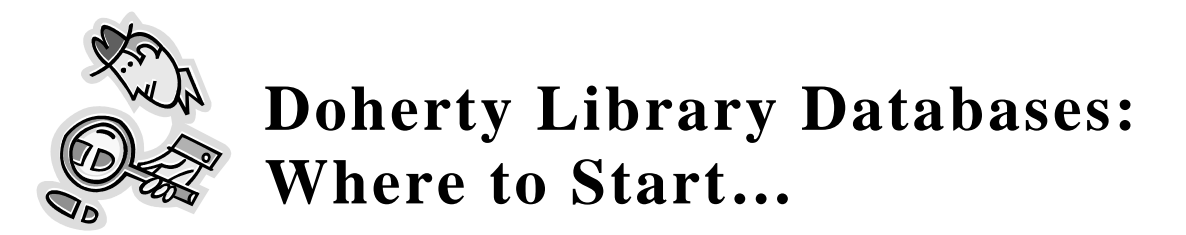

The library subscribes to over 80 online databases! **This is a** *selective* **list of suggested starting points** for students just beginning their library research. Find an extensive list of Doherty Library databases grouped by subject at the **"Databases by Subject"** list on the Library's homepage @ http://library.stthom.edu.

# **General Interest / Multi-Disciplinary**

#### **Academic Search Premier**

- Our biggest periodicals database. Provides indexing and abstracting for thousands of magazines, newspapers & journals and provides full-text access to nearly 4,650 titles.
- This all-purpose database is an excellent stop for most because it covers practically all subjects & disciplines.
- You can keyword search, or browse for subject terms and "add" them to build a search.
- You can limit your search to only retrieve scholarly publications, to a certain date range, or to only bring full-text content to the search result list.

#### **Social Science Abstracts**

- Find journal articles in the social sciences.
- This is a large database with lots of full text.
- SSA will suggest topics as you keyword search or you can browse a list provided in the Topics index.

# **JSTOR**

- All full-text, highly respected scholarly journals.
- Try entering keywords in the basic search box, then limit to a discipline (e.g. "History" or "Language & Literature".

# **Hot Topics / Current Events & Controversies**

#### **TopicSearch (as in "Topical" current issues)**

- Use the "Current Events" drop-down menu to choose a current event or topic; then click Search.
- Alternatively, use the Find box to enter keywords on your topic
- The Dictionary tab allows you to browse for subject terms.
- Result types may include: government publications, pamphlets, opinion polls, newspaper, magazines, and journal articles, "points of view" or editorials, book reviews and biographical information.

# **CQ Researcher**

• The most recent reports are listed on the first page; Use the Quick Search or Browse options for other reports.

RM 09/06

- A great first stop to find a topic or issue that interests you.
- Each report includes: Abstract, Overview, Background, Current Situation, Outlook, Chronology, Pro/Con, Bibliography, Next Step, Contacts, etc.

### **Newspapers / Newswires**

#### **Newspapers**

Find newspaper databases in the **"Newspapers"** category under the **"Databases by Subject**" list **/OR/** find individual titles using the **journals locater list** from the library's home page.

- The Houston Chronicle, Wall Street Journal and New York Times are listed individually on the database lists.
- Academic Universe offers newspaper and wire service ranging from local to global news. Choose the tab "Guided News Search."
- NewsBank Southwest and InfoTrac Custom Newspapers offer more collections of newspapers.

# **Geographical / Country Information**

#### **CountryWatch**

- Provides news, information, key data, statistics, and demographics.
- Select a country using the Shortcut to Country Review dropdown menu.
- Country profiles cover economics, environment, politics and social issues.

### **Business, Economics, & International Business Topics**

#### **Business Source Premier**

- Coverage of all business related disciplines, incl. marketing, management, accounting.
- Lots of full text from thousands of business periodicals.
- Company profiles with histories and financials.

# **Catholic Interest**

#### **Catholic Periodical and Literature Index**

- Catholic interest/Catholic perspectives on all sorts of issues.
- Covers Catholic journals, magazines, books, newspapers and Papal documents.

#### **The Library's Journal Collections**

A library can keep journals in several different formats - from online, to paper, to microfilm or microfiche - for example. To find out what journals the Doherty library owns, use the **Journals**  Locater list on the library's web site. This is a master list of all the journals & newspaper titles the library has access to, regardless of their format. Browse the list alphabetically or search for a specific journal title by using the FIND box in the upper right corner of the welcome screen. Each entry tells you the dates or years available and the location / format of the title (i.e. in an online database, in the microfiche collection, in paper collections, etc).